Turbo Mouse<sup>®</sup> Pro Insert Copy Draft 1 2-16-01 SEH/ed bkm

# **[FRONT]**

[Reversed Copy] READ THIS FIRST! Turbo Mouse<sup>®</sup> Pro Wireless [Headline]

Take a quick tour of the key features of your new Turbo Mouse<sup>®</sup> Pro Wireless, the first wireless trackball for Mac® users.

[Subhead1]

Work freely without desktop clutter

Position the Turbo Mouse® Pro Wireless where you want to use it and get personalized comfort plus wireless freedom. Non-line-of-sight radio frequency {RF) connection similar to that used by cordless phones—lets you move your trackball off the desk and work anywhere within 6 feet of your computer.

[Subhead2]

Maximum performance, minimum effort.

Your Turbo Mouse<sup>®</sup> Pro Wireless lets you open applications or Web sites with the single touch of a *DirectLaunch*<sup>TM</sup> button. Using the enclosed MouseWorks<sup>®</sup> software, you can program the four mouse buttons to perform repetitive tasks such as cutting, pasting, and opening and closing files. The integrated scroll wheel lets you speed through long documents or Web sites.

Look inside to change the way you work.

#### **Connecting the Turbo Mouse® Pro Wireless receiver to your computer**

Once you connect the Radio Frequency (RF) receiver to your computer's USB port, it can be placed anywhere on your desktop. The trackball will work anywhere within six feet of the receiver. Similar to a cordless telephone, the trackball operates on a radio frequency, so it does not need a clear line of sight between the receiver and the trackball.

Connecting to a Macintosh computer:

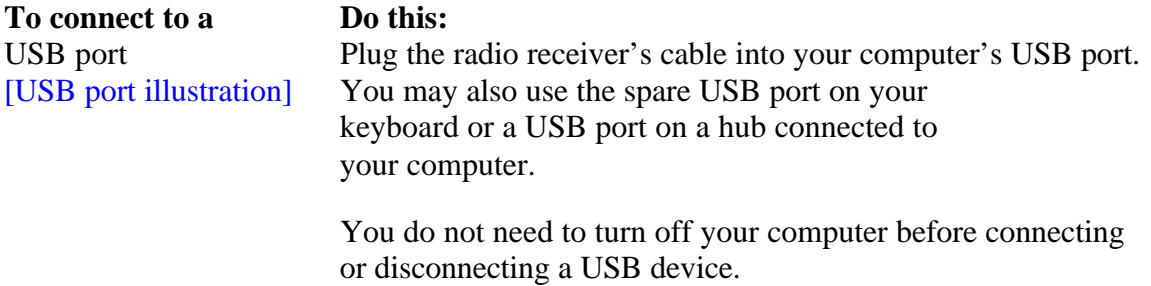

## [Subhead1]

#### **Ergonomically engineered for comfort.**

Your Turbo Mouse<sup>®</sup> Pro Wireless is one of the most comfortable input devices available today. Its symmetrical design makes it simple to use with either hand, and wireless technology lets you place it anywhere.

[Diagram Cutlines]

- 1. Place your hand over the top of the Turbo Mouse® Pro Wireless, with the heel of your hand at its base.
- 2. Relax your wrist and fingers. Note where your fingers fall on the trackball, and which buttons are easiest to reach.
- 3. Follow the guidelines to program the *DirectLaunch*<sup> $TM$ </sup> buttons and the four mouse buttons to handle repetitive tasks for you.

[Subhead]

Scroll faster.

The integrated scroll wheel lets you page quickly through long documents or Web sites. Just roll the wheel with the tip of a finger for smooth, rapid scrolling.

[Graphic of the six DirectLaunch<sup>TM</sup> buttons] [Subhead]

*DirectLaunch*<sup> $M$ </sup> buttons let you access your favorite Web sites and applications with just one touch.

The defining feature of your Turbo Mouse Pro Wireless is the row of six *DirectLaunch* buttons that gives you fingertip access to your favorite Web sites or applications. Never before has a trackball given you this power and convenience.

*DirectLaunch*<sup>™</sup> buttons are currently set to Mac Web sites we thought you'd find useful. Take a look for yourself!

To program a *DirectLaunch*<sup>™</sup> button to a Web site:

- 1. Open the Web site.
- 2. Press and hold one of the *DirectLaunch*<sup>IM</sup> buttons.
- 3. An alert will pop up to let you know the button has been programmed.
- 4. Repeat this process with the remaining *DirectLaunch*<sup>TM</sup> buttons.

To program a *DirectLaunch*<sup>™</sup> button to open an application:

- 1. Open the MouseWorks software and select the System-Wide Settings tab.
- 2. Select the Presets Tab.
- 3. Click on the pull-down menu for the button you want to program. Select Easy Launch.
- 4. Click Browse to select the application you want to launch from this button.
- 5. Click open.
- 6. Check the Label box and type the name you want to call this button.
- 7. Click OK, then close MouseWorks.

That's it! Now you have one-touch access to your six favorite Web sites or applications. A button programmed with a Web site will automatically launch your browser (if it's not already running) and take you directly to that site. You can change your programmed choices as often as you like; just repeat the steps above. A button programmed with an application will open the application.

# **[PAGE 4]**

[Graphic of the MouseWorks<sup>®</sup> mouse button screen]

[Subhead]

One click handles repetitive tasks.

The four programmable mouse buttons, when combined with the enclosed Mouse Works  $\circledR$  software, allow you to handle repetitive mouse tasks with a single click. Install the MouseWorks<sup>®</sup> software on your computer, and program the four mouse buttons to automatically perform repetitive tasks (such as double-clicking, dragging, highlighting, cutting and pasting, etc.) for you.

There is no "right" way to use the four mouse buttons – program the buttons that are easiest for you to reach to perform the tasks you use most often. You may want to experiment a bit with different options before deciding on the best way to personalize your Turbo Mouse<sup>®</sup> Pro Wireless.

## **FCC Statement**

NOTE: This equipment has been tested and found to comply with the limits for a Class B Digital Device, pursuant to Part 15 of the FCC rules. These limits are designed to provide reasonable protection against harmful interference in a residential situation.

This equipment generates, uses, and radiates radio frequency energy, and if not installed and used in accordance with the instructions, may cause harmful interference to radio communications. However, there is no guarantee that interference will not occur in a particular installation. If this equipment does cause harmful interference to radio or television reception, which can be determined by turning the equipment off and on, the user is encouraged to try to correct the interference by one or more of the following measures:

- \* Reorient or relocate the receiving antenna
- \* Increase the separation between the equipment and the received
- \* Connect the equipment to an AC outlet on a circuit different from the one the receiver is connected to
- \* Consult the dealer or an experienced radio/TV technician for help

CAUTION: Changes or modifications not expressly approved by Kensington Technology Group, could void the user's authority to operate the equipment.

Where extension cables are used to connect the equipment to the Computer or other Peripheral, shielded cables are required to ensure continued compliance.

Connection of the equipment to non FCC compliant devices may result in the equipment no longer meeting FCC requirements.

Visit us at www.kensington.com to learn more about other Kensington products. Be sure to check out Maccessories, our Web site designed specifically with the Mac user in mind: www.maccessories.com.

[Kensington Technology Group logo] 2855 Campus Drive San Mateo, CA 94403

Kensington, Turbo Mouse and MouseWorks are registered trademarks of ACCO World Corporation. *DirectLaunch* is a trademark of ACCO World Corporation. All other registered and unregistered trademarks are the property of their respective owners.

Patents pending.

 2001 Kensington Technology Group, a division of ACCO Brands, Inc. 05/01. All rights reserved.

Model  $# = 64240$ Component part  $# = 906-0564-00$